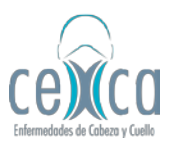

1. Ingresar a la página del banco Itaú Colombia: <https://www.itau.co/>

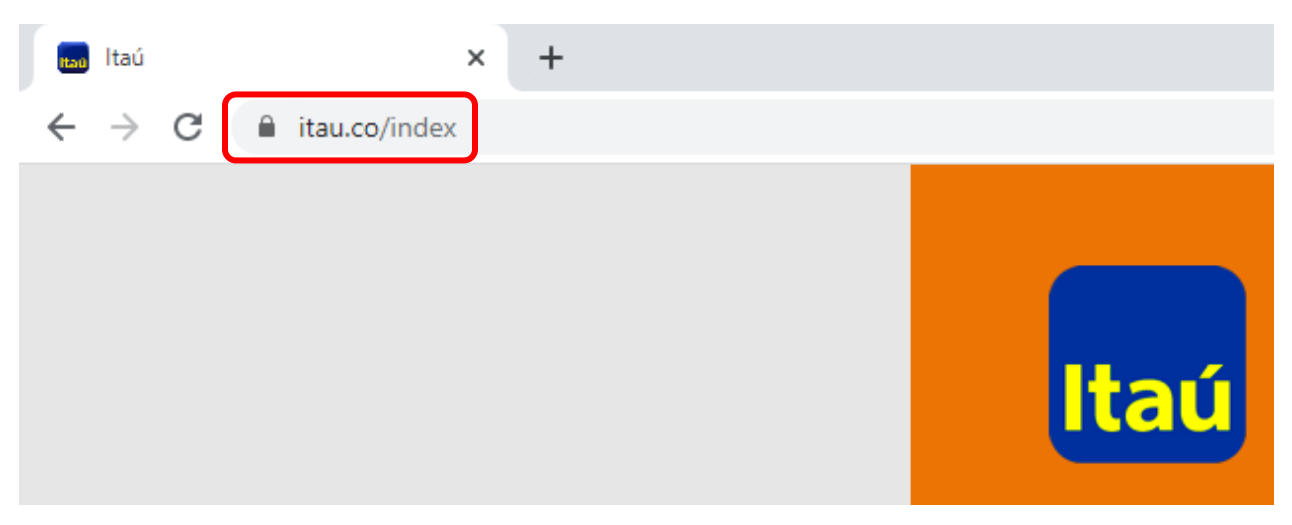

2. Hacer click en la opción de "Itaú Pagos"

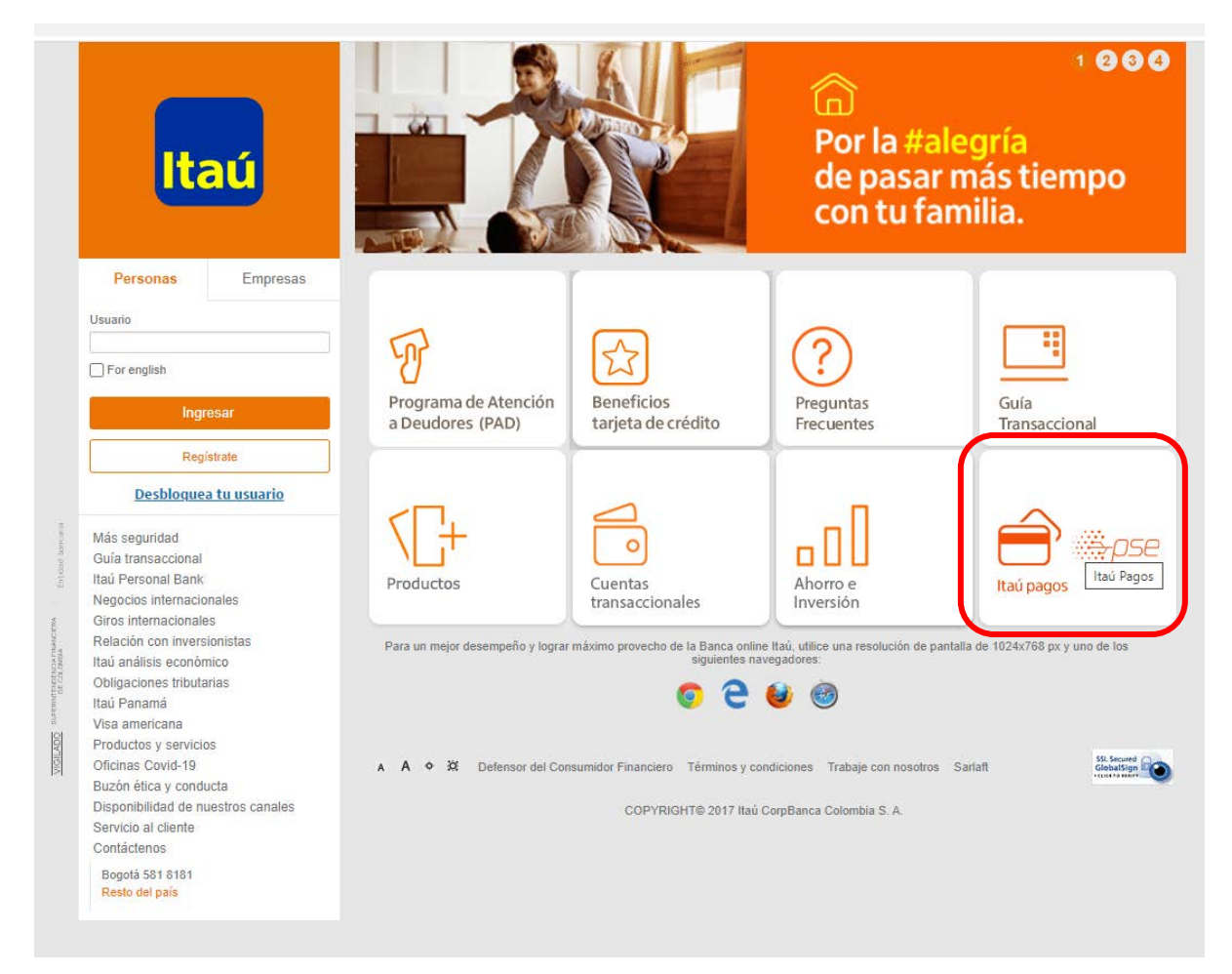

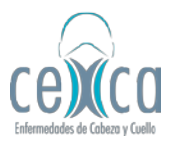

3. En "Buscar Comercio", ingrese *"ADMINISTRACION DE NEGOCIOS"* (sin tildes, ni comillas y en mayúscula) y seleccionar la primera opción.

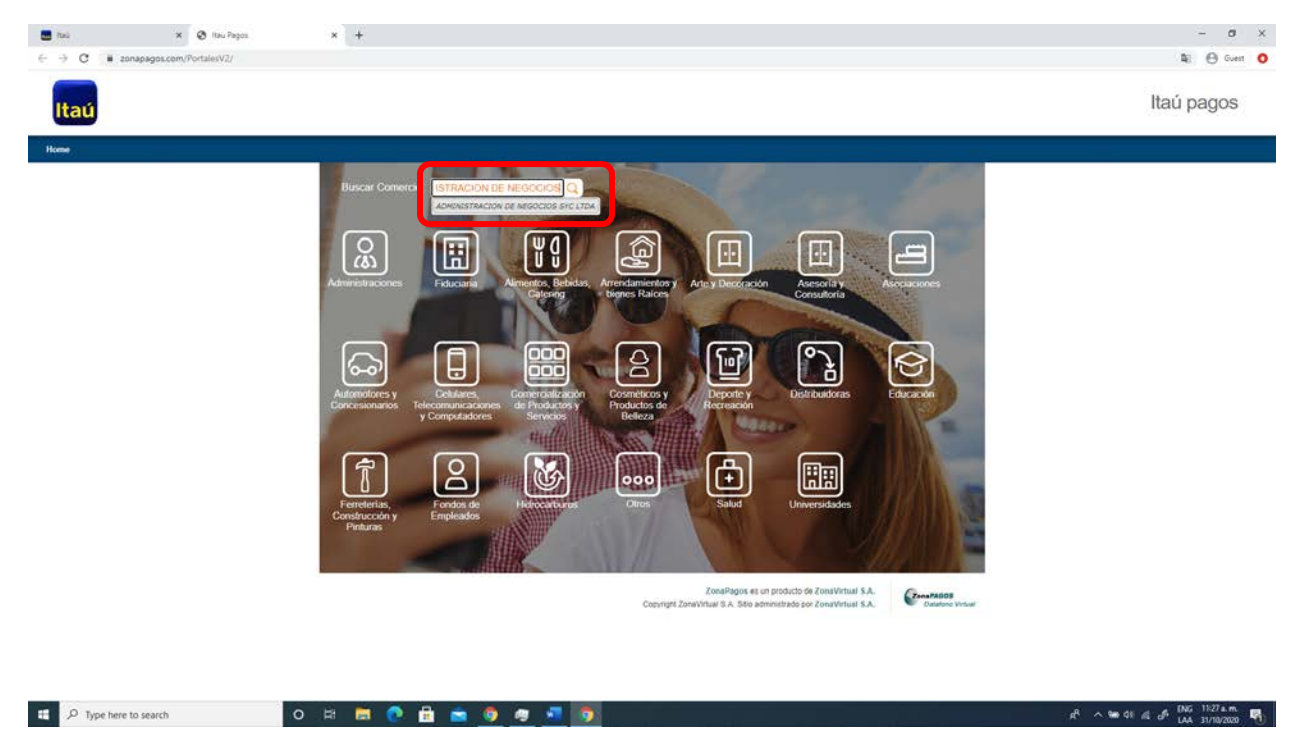

4. A continuación, de click en la opción "Ingresar"

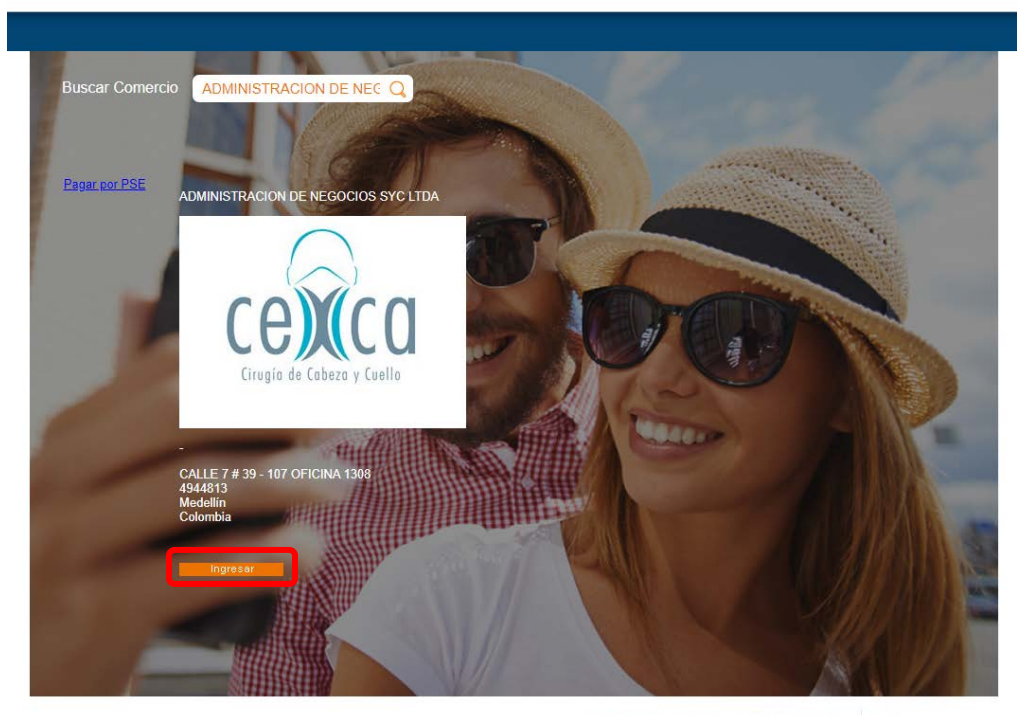

ZonaPagos es un producto de ZonaVirtual S.A.<br>Copyright ZonaVirtual S.A. Sitio administrado por ZonaVirtual S.A.

Zona PAGOS<br>Datafono Virtual

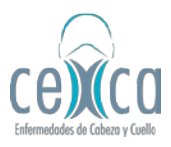

5. Diligencie los datos solicitados y proceda a realizar el pago.

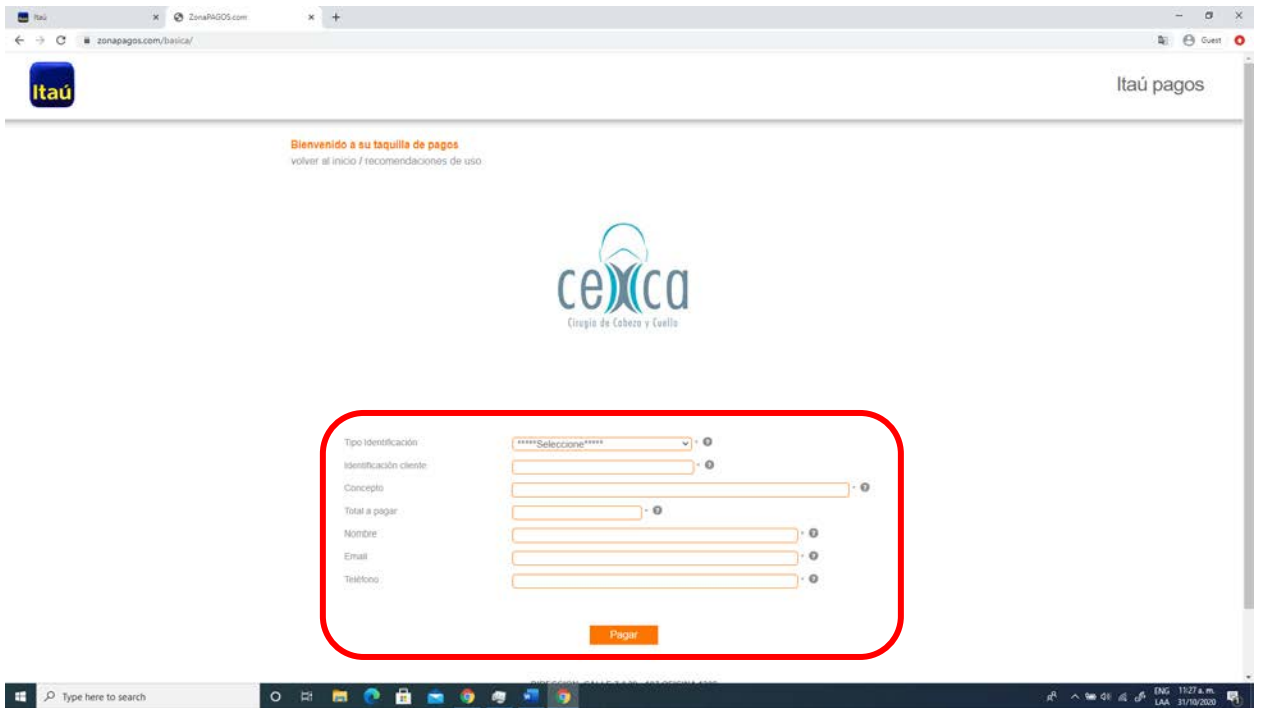